# Operating Systems — Linux and Lightweight kernels

James E. Prewett

<span id="page-0-0"></span>October 6, 2008

K ロ ▶ K @ ▶ K 할 ▶ K 할 ▶ | 할 | © 9 Q @

[Operating Systems — Linux and Lightweight kernels](#page-0-0)  $L_{\text{Outline}}$ 

> [Popular Linux Distributions](#page-2-0) [RedHat and RedHat clones](#page-3-0) [Environment Modules](#page-8-0)

**[Compilers](#page-10-0)** [Essential Linux commands](#page-13-0) [A note on "randomness"](#page-24-0) [Lightweight Kernels](#page-26-0)

**KORK STRATER STRAKER** 

[Operating Systems — Linux and Lightweight kernels](#page-0-0) Popular Linux Distributions

#### Popular Linux Distributions This list is by no means complete

- $\blacktriangleright$  [RedHat](http://www.redhat.com)
- $\blacktriangleright$  [Fedora](http://fedoraproject.org/)
- $\blacktriangleright$  [Scientific Linux](https://www.scientificlinux.org/)
- $\blacktriangleright$  [CentOS](http://www.centos.org/)
- $\blacktriangleright$  [SuSE/SLES](http://www.suse.com)
- $\triangleright$  [OpenSuSE](http://www.opensuse.org/)
- $\blacktriangleright$  [Debian](http://www.debian.org)
- $\blacktriangleright$  [Ubuntu](http://www.ubuntu.com)
- <span id="page-2-0"></span> $\blacktriangleright$  [Gentoo](http://www.gentoo.org)

K ロ ▶ K @ ▶ K 할 > K 할 > 1 할 > 1 이익어

[Operating Systems — Linux and Lightweight kernels](#page-0-0) RedHat and RedHat clones

RedHat and RedHat clones: You can never have too much of a good thing!

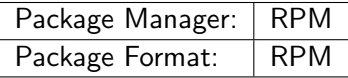

<span id="page-3-0"></span>What \*ARE\* CentOS, Scientific Linux, and Fedora?

K ロ ▶ K @ ▶ K 할 > K 할 > 1 할 > 1 이익어

# When to pick RedHat over one of its clones:

Pick RedHat when you have:

- $\blacktriangleright$  Plenty of budget for the licenses
- $\blacktriangleright$  Support concerns
- ▶ 3rd Party Support concerns (Oracle, etc.)
- $\blacktriangleright$  ... to make your manager sleep better ;)

**KORK ERKER ADE YOUR** 

# When to pick a RedHat clone:

- $\blacktriangleright$  Pick any of the clones to save some money!
- $\triangleright$  Pick Fedora if you want the latest in the RedHat world
- $\triangleright$  Pick CentOS if you want a (free!) rebuild of RHEL
- $\triangleright$  Pick Scientific Linux if you want a (free!) rebuild of RHEL with a bit of a "scientific computing" bent to it.
- $\triangleright$  Pick any to be simpler to maintain than official RedHat IMHO :P

**KORK ERKER ADE YOUR** 

# When to pick SuSE Enterprise Server:

Pick SLES when you have:

- $\blacktriangleright$  Plenty of budget for the licenses Less budget required than RedHat!
- $\blacktriangleright$  Support concerns
- ▶ 3rd Party Support concerns (Oracle, etc.)
- $\blacktriangleright$  ... to make your manager sleep better ;)

... Or, choose OpenSuSE to save some cash (and, IMO, some headache!)

K ロ ▶ K @ ▶ K 할 ▶ K 할 ▶ 이 할 → 9 Q @

# Other Popular Linux Distributions

- $\triangleright$  Debian Gnu/Linux A very conservative stability oriented distribution. Installing and upgrading packages is simple, but graphical tools are lacking.
- ▶ Ubuntu Linux Based on Debian. Timely releases. Focus on a nice user desktop. "Meant to complimment Debian".
- $\triangleright$  Gentoo Linux Portage system inspired by FreeBSD Ports Tree. Pretty much the entire system is compiled (on your system) to be optimized for your hardware.

**KORK ERKER ADE YOUR** 

### Environment Modules

[Environment Modules](http://modules.sourceforge.net/) provide a convienant, consistent way to modify a user's environment to enable the useage of a library, application, or piece of documentation. Modules can:

- $\triangleright$  Set/Unset environment variables
- ▶ Add–to/Remove from PATHs & MANPATHs, etc.
- $\triangleright$  be loaded and *unloaded* dynamically
- $\triangleright$  be used to manage different versions of software
- $\triangleright$  be bundled into "meta-modules" to load complex sets of software
- <span id="page-8-0"></span> $\triangleright$  be used by all popular shells: bash, ksh, zsh, sh, csh, tcsh, as well as some scripting languages such as perl

### Using Environment Modules

First, we'll load the module for GCC 3.4.6:

```
$ module load gcc/3.4.6
$ which gcc
/opt/gcc-3.4.6/bin/gcc
```
Now, we'll switch to the module for GCC 4.1.2:

**KORK ERKER ADE YOUR** 

```
$ module load gcc/4.1.2
$ which gcc
/usr/bin/gcc
```
Now, we'll unload the module:

```
$ module unload gcc
$ which gcc
gcc not found
```
# Popular Compilers & Languages

<span id="page-10-0"></span>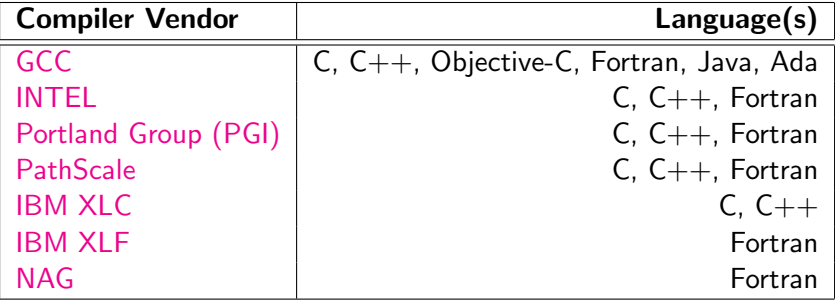

K □ ▶ K @ ▶ K 할 X K 할 X ( 할 X ) 9 Q Q ·

### Popular Compilers & Supported Processors

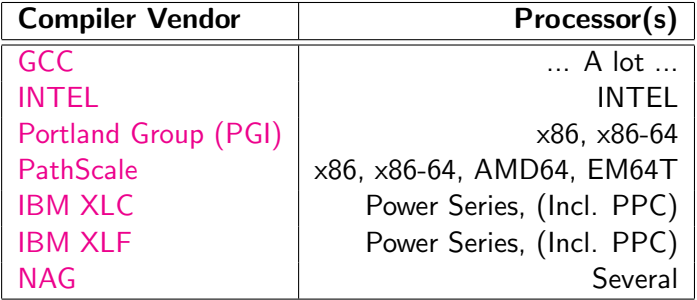

K ロ ▶ K @ ▶ K 할 ▶ K 할 ▶ ... 할 → 9 Q @

# Popular Compilers Advantages

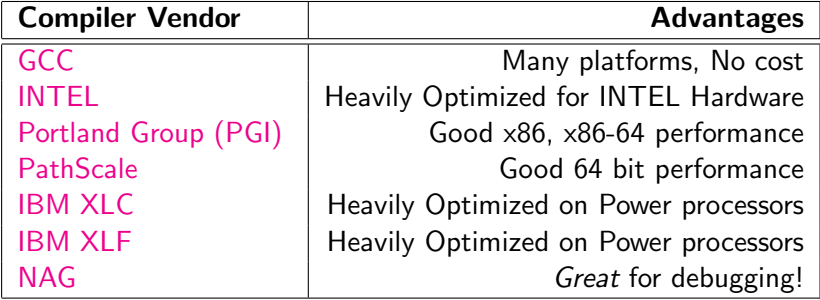

K ロ ▶ K @ ▶ K 할 ▶ K 할 ▶ | 할 | ⊙Q @

[Operating Systems — Linux and Lightweight kernels](#page-0-0) Essential Linux commands

### Essential Linux commands

**K ロ ▶ K @ ▶ K 할 X X 할 X 및 할 X X Q Q O \*** 

- $\blacktriangleright$  top(1)
- $\blacktriangleright$  ps(1)
- $\blacktriangleright$  lsof(8)
- $\blacktriangleright$  kill(1)
- <span id="page-13-0"></span> $\blacktriangleright$  df(1)

#### top output

top - 11:28:13 up 15 days, 1:47, 1 user, load average: 4.01, 4.01, 4.00 Tasks: 85 total, 5 running, 80 sleeping, 0 stopped, 0 zombie Cpu(s):100.0%us, 0.0%sy, 0.0%ni, 0.0%id, 0.0%wa, 0.0%hi, 0.0%si, 0.0%st<br>Mem: 8308224k total. 6491856k used. 1816368k free. 48616k buffers Mem: 8308224k total, 6491856k used, 1816368k free, 48616k buffers Swap: 2104472k total, 0k used, 2104472k free, 6225268k cached

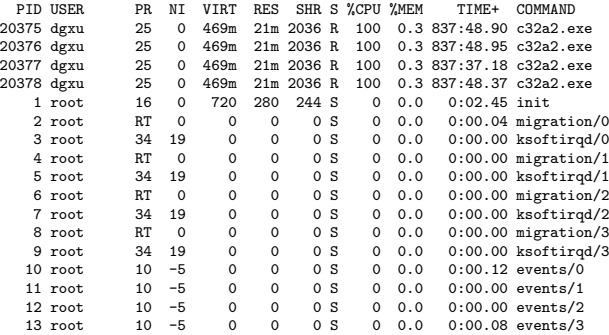

**KORK ERRY ABY DE YOUR** 

[Operating Systems — Linux and Lightweight kernels](#page-0-0) Essential Linux commands

#### ps output

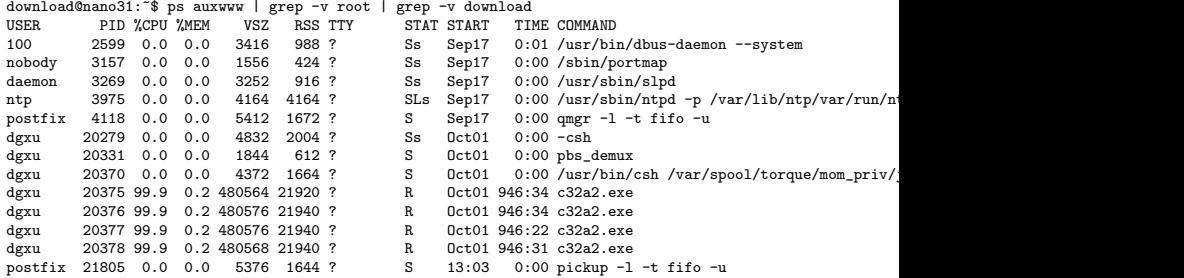

**K ロ ▶ K 레 ▶ K 코 ▶ K 코 ▶ 『코』 ◆ 9 Q @** 

[Operating Systems — Linux and Lightweight kernels](#page-0-0) Essential Linux commands

# lsof lists open files

- $\blacktriangleright$  Currently open files
- $\triangleright$  Open Network connections -i
- $\triangleright$  Open files in a given directory  $+d <$  directory>
- $\triangleright$  Open NFS files -N
- $\triangleright$  Unix Domain Sockets (used for IPC, etc.) -U

**KORK ERKER ADE YOUR** 

<span id="page-16-0"></span> $\blacktriangleright$  a bunch of other options... RTFM!

 $nano:$   $#$  lsof | head  $-25$ 

# Without any arguments, lsof lists all open files on the system

<span id="page-17-0"></span>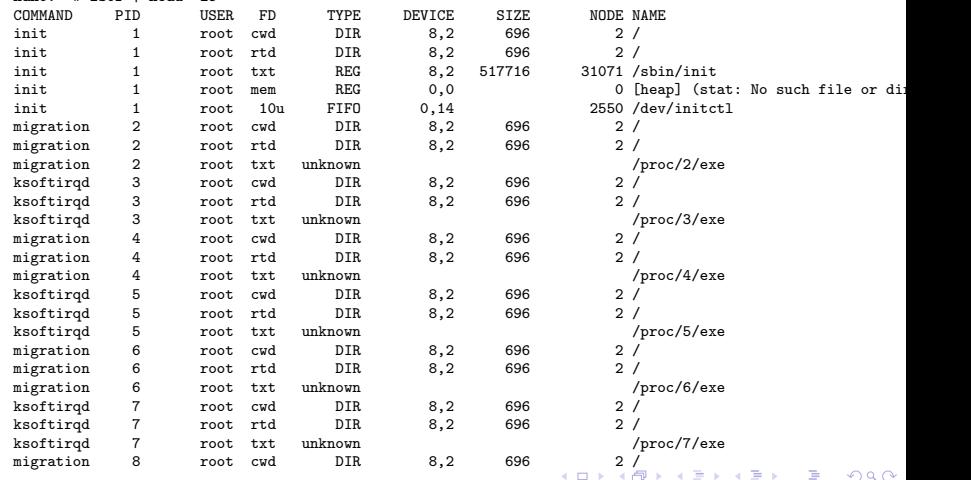

#### lsof -i output

#### Have lsof list open Network "files"

<span id="page-18-0"></span>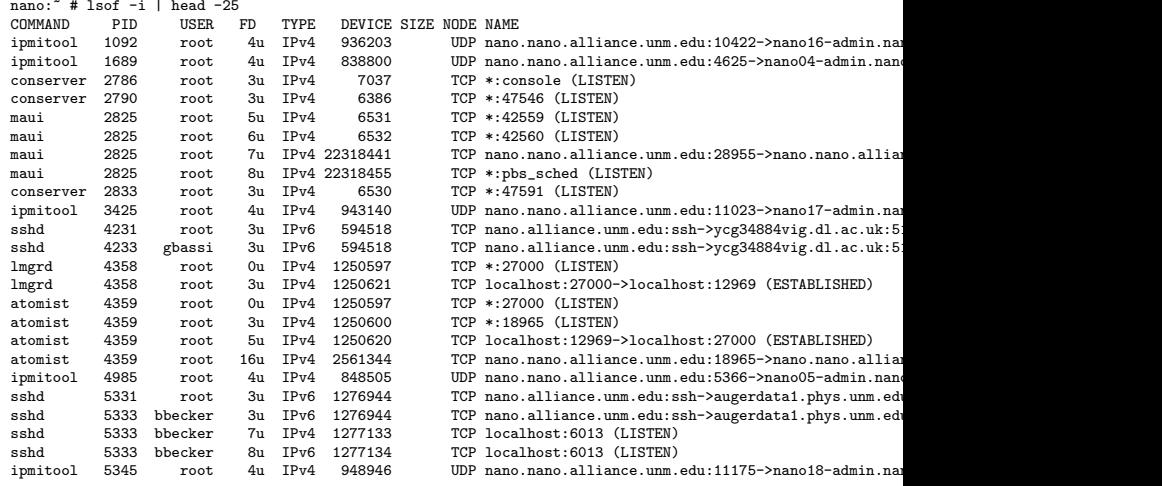

[Operating Systems — Linux and Lightweight kernels](#page-0-0)  $L_{\text{Essential Linux commands}}$ 

 $\mathsf{lsof} + \mathsf{d}$  /tmp output Have lsof list open files in a directory

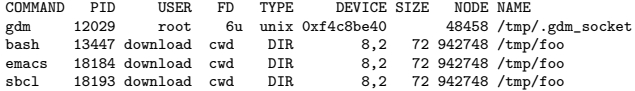

#### lsof -N output

#### Have lsof list open NFS files

 $n = 1$   $\frac{1}{2}$   $\frac{1}{2}$   $\frac{$ 

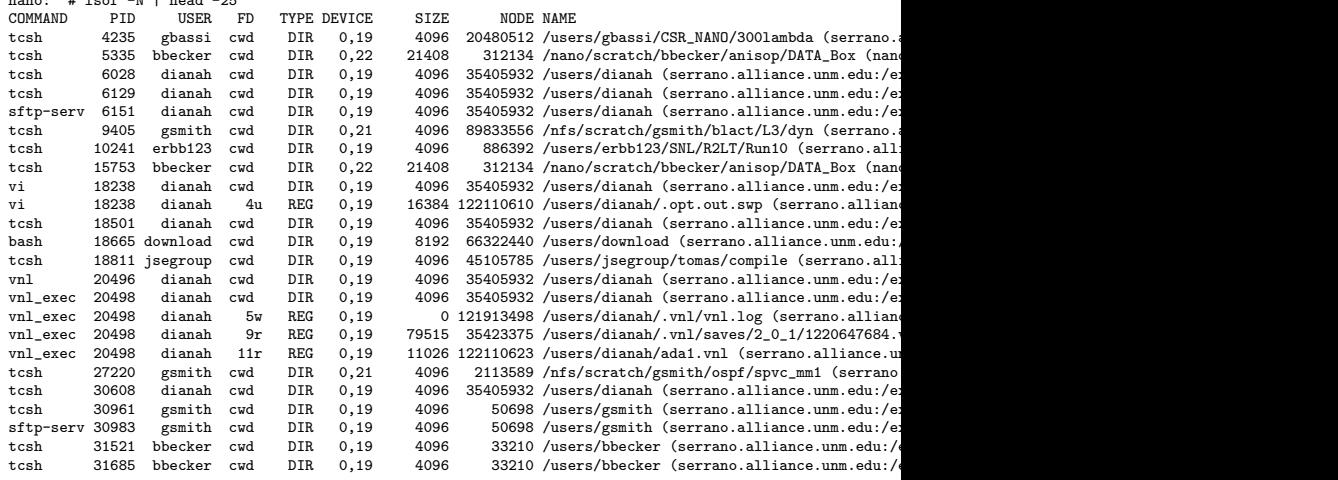

K ロ ▶ K @ ▶ K 할 ▶ K 할 ▶ | 할 | © 9 Q @

nano:~ # lsof -U | head -25

#### lsof -U output

#### Have lsof list open UNIX domain sockets (used for IPC, etc.)

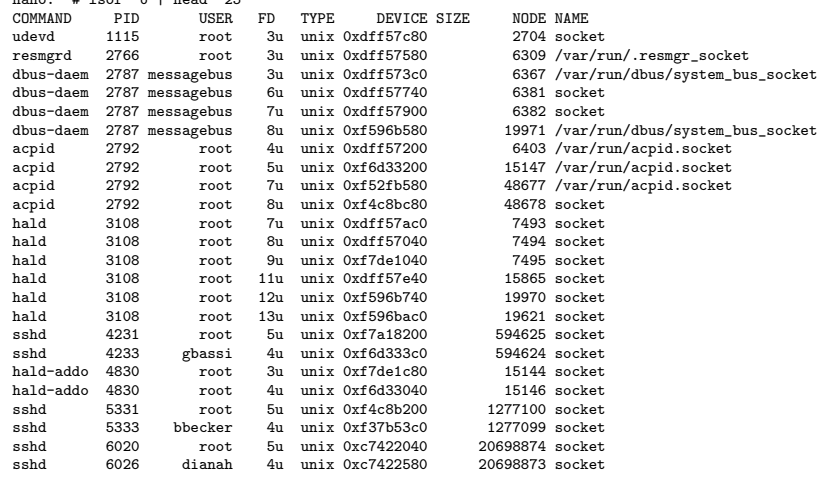

[Operating Systems — Linux and Lightweight kernels](#page-0-0) Essential Linux commands

 $kill(1)$ kill –9 kills processes dead

> Use kill for, well, what it says.. to kill processes! kill can also be used to send an arbitrary signal, such as SIGHUP or SIGUSR to a process.

> > **KORK STRATER STRAKER**

[Operating Systems — Linux and Lightweight kernels](#page-0-0) Essential Linux commands

### df output

nano:~ # df Filesystem 1K-blocks Used Available Use%, Mounted on<br>
16017196 53164756 22852440 70%, Archives /dev/sda2 76017196 53164756 22852440 70% / udev 4154112 116 4153996 1% /dev serrano.alliance.unm.edu:/export/home/alliance 1007930816 956196432 534432 100% /users serrano.alliance.unm.edu:/nfs/scratch 960412336 910471520 1154624 100% /nfs/scratch nanoserv.nano.alliance.unm.edu:/raid 3165816480 2180893184 984923296 69% /nano/scratch

**KORK EX KEY CRACK** 

# A note on "Randomness"

How is /dev/random populated (in Linux)? Where does it get its [entropy](http://en.wikipedia.org/wiki/Information_entropy) from?

**KORK ERKER ADE YOUR** 

- $\blacktriangleright$  Disk interrupts
- $\blacktriangleright$  Keyboard interrupts
- $\blacktriangleright$  Mouse interrupts
- **Internal Hardware Random Number Generators** Lucky you!
- <span id="page-24-0"></span> $\blacktriangleright$  \*\*THATS IT\*\*

#### How do I see how much randomness is available? /dev/random is blocking on me!

- $\triangleright$  /proc/sys/kernel/random/entropy\_avail available entropy (more is good!)
- $\triangleright$  /proc/sys/kernel/random/read\_wakeup\_threshold when bytes will be available
- $\triangleright$  /proc/sys/kernel/random/write\_wakeup\_threshold when the kernel will try to start collecting more entropy
- $\triangleright$  What if I *NEVER* get a larger number in entropy avail? ... and therefore /dev/random blocks forever?!!!
- $\triangleright$  About all you can do (under Linux) is [rng-tools](http://sourceforge.net/projects/gkernel/)
- **P** rng-tools allows you to "seed" /dev/random using /dev/urandom

[Operating Systems — Linux and Lightweight kernels](#page-0-0) Lightweight Kernels

# Lightweight Kernels

Ligtweight Kernels were developed after observing that:

- $\triangleright$  Most applications have no need for most UNIX processes
- $\triangleright$  General-purpose multiprocessing activity gets in the way of compute jobs
- $\triangleright$  Process scheduling gets in the way of compute jobs
- <span id="page-26-0"></span>▶ The above combined on \*MANY\* machines can *destroy* your performance!

**KORK ERKER ADE YOUR**